### **1** Comment protéger mon enfant sur les réseaux sociaux ?

**Votre enfant s'est inscrit sur Snapchat, TikTok ou Instagram et vous ne connaissez pas ces applications ?** 

**Voici un résumé des fonctionnalités pour bien comprendre la différence. Vous pouvez parcourir et régler les paramètres avec votre enfant.**

### **Snapchat**

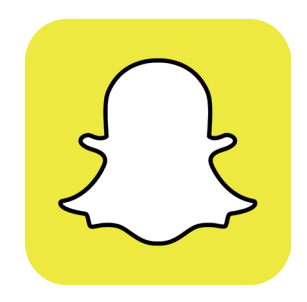

\*Rendez-vous dans les BONU pour retrouver toutes les caractéristiques des réseaux sociaux utilisés par les enfants.

#### **Une chose importante à savoir sur Snapchat** :

ce n'est pas parce que les messages disparaissent que le contenu n'est plus visible.

Votre enfant doit bien comprendre que ce qu'il envoie laisse des traces, un de ses contacts pourrait par exemple faire des captures d'écran. Normalement, Snapchat avertit l'utilisateur par une notification si un *screenshot* a été fait par un contact, mais il est possible de contourner cette alerte. Il faut donc être prudent sur les partages.

Les paramètres par défaut de l'application permettent uniquement aux contacts d'envoyer des messages et d'appeler. Vous pouvez vérifier les réglages avec votre enfant (« Réglages » - « Gérer »). Pour que tout ce qu'il poste reste privé, il faut sélectionner « Mes amis » pour chaque option.

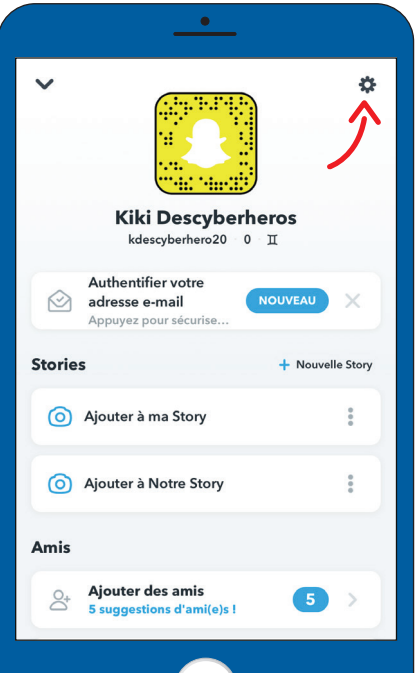

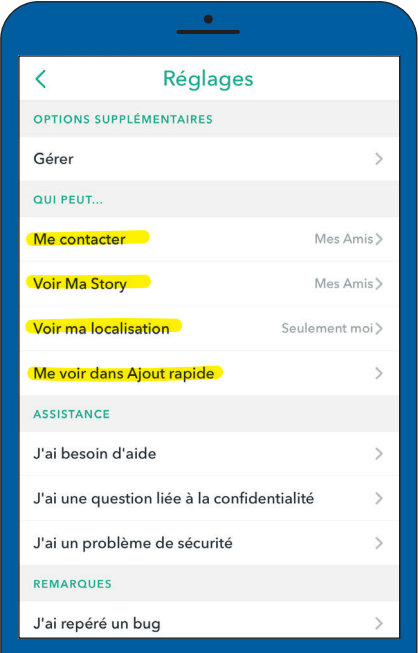

# **TikTok**

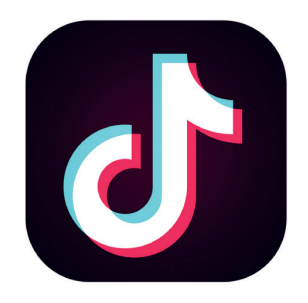

\*Rendez-vous dans les **BONU** pour retrouver toutes les caractéristiques des réseaux sociaux utilisés par les enfants.

- Pour régler les paramètres de l'application, dans l'onglet profil, cliquez sur les trois points, en haut à droite de l'écran, « Confidentialité et sécurité ». **1**
- **2** Il est possible de rendre le compte privé pour que seuls les amis approuvés puissent s'abonner et suivre les vidéos de votre enfant. Vous pouvez aussi faire en sorte que son profil ne puisse pas être retrouvé en tapant son pseudo dans la barre de recherche.
- Plus bas, dans « Sécurité », il est conseillé de **13** désactiver la fonction « duo avec tes vidéos » pour éviter les moqueries. Enfin, les filtres de commentaires peuvent être activés.

Il existe aussi un « Mode de Sécurité Famille » (voir question 5).

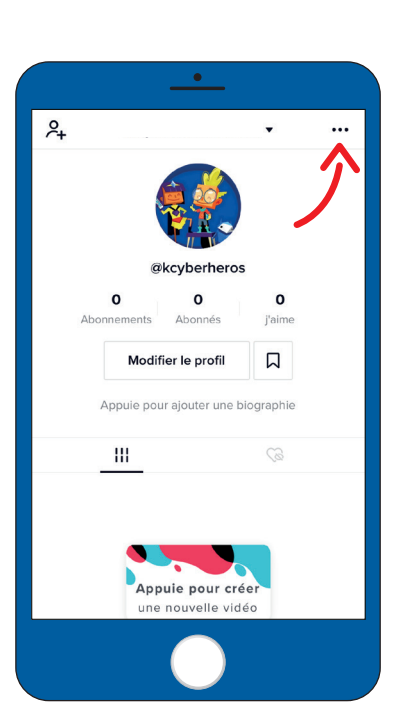

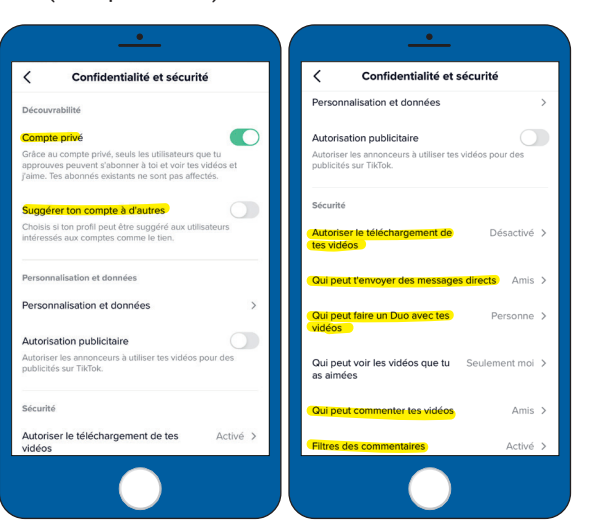

## Instagram

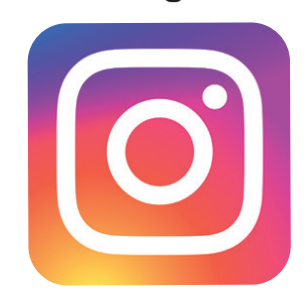

- \*Rendez-vous dans les **BONU** pour retrouver toutes les caractéristiques des réseaux sociaux utilisés par les enfants.
	- **1** Il est possible de régler les paramètres de confidentialité dans la colonne en haut à droite du profil Instagram. Dans le menu, choisir « Paramètres ».

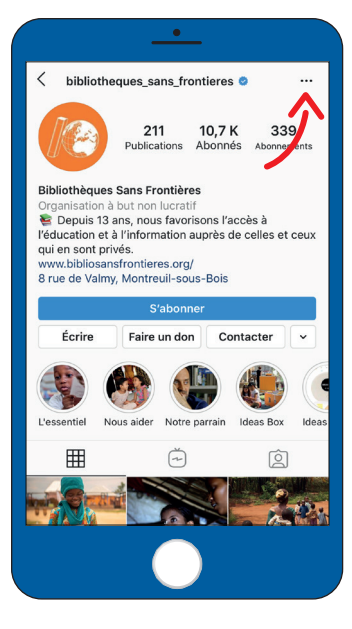

2 Vous pouvez régler la confidentialité du compte. Lorsque votre compte est en privé, seules les personnes approuvées par votre enfant peuvent voir ses photos et vidéos.

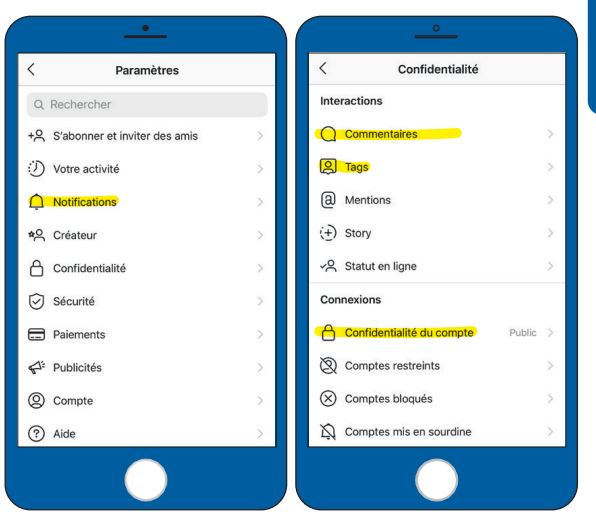

- Dans les commentaires, le filtre « **Masquer les 3 commentaires insultants** » doit être activé. Montrez aussi à votre enfant qu'il peut bloquer les commentaires d'une personne précise au cas où.
- Enfin, vous pouvez limiter les identifications ( *tag* ) **4** afin que votre enfant ne soit pas reconnu sur des photos s'il ne le souhaite pas. Pour ça, il suffit de mettre « Autoriser les identifications de personnes que vous suivez » et « Approuver les identifications manuellement ».

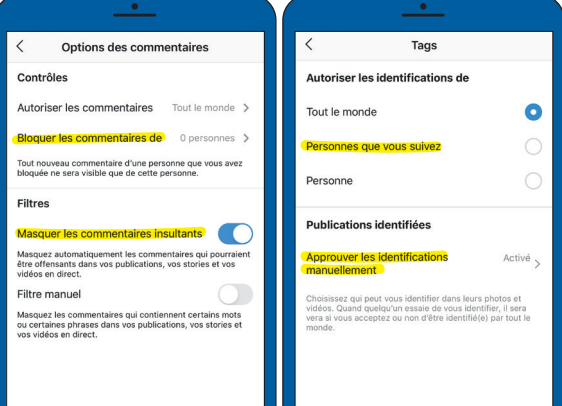